# **CENTRO PAULA SOUZA**

# **ETEC PROF. MASSUYUKI KAWANO**

**Técnico em Desenvolvimento de Sistemas Integrado ao Ensino Médio**

# **DANIELE BARBOSA BORGES DANIELLY ALBUQUERQUE DE PAULA DAVI NOGUEIRA CHRISTOVÃO LUIS FELIPI ILDEFONÇO LINS**

**STOCK: Controle e gerenciamento de Estoque**

**Tupã 2023**

# **DANIELE BARBOSA BORGES DANIELLY ALBUQUERQUE DE PAULA DAVI NOGUEIRA CHRISTOVÃO LUIS FELIPI ILDEFONÇO LINS**

# **STOCK: Controle e gerenciamento de Estoque**

Trabalho de Conclusão de Curso apresentado ao curso Técnico em Desenvolvimento de Sistemas Integrado ao Ensino Médio da ETEC Professor Massuyuki Kawano, orientado pelo Professor Mestre Ewerton José da Silva como requisito parcial para obtenção do título de Técnico em Desenvolvimento de Sistemas.

**Tupã**

# **ETEC PROF. MASSUYUKI KAWANO**

**Técnico em Desenvolvimento de Sistemas Integrado ao Ensino Médio**

# **DANIELE BARBOSA BORGES DANIELLY ALBUQUERQUE DE PAULA DAVI NOGUEIRA CHRISTOVÃO LUIS FELIPI ILDEFONÇO LINS**

# **STOCK: Controle e gerenciamento de Estoque**

Apresentação para a Banca em caráter de validação do título de Técnico em Desenvolvimento de Sistemas.

BANCA EXAMINADORA:

Prof. Ms. Ewerton José da Silva

**Orientador** 

Prof. Allan Carlos Oliveira Alves da Luz

Avaliador interno

Caroline Oliveira Ferraz

Avaliadora externa

**Tupã, 05 de dezembro de 2023**

### **Resumo**

Este Trabalho de Conclusão de Curso (TCC) investiga a gestão e controle de supermercados, abordando sua importância, desafios e estratégias aplicáveis no varejo. Utilizou-se como metodologia revisão bibliográfica, análise de casos e coleta de dados em supermercados locais, a pesquisa destaca a necessidade de tornar eficiente a categorização de produtos, gerenciar estoques e adotar tecnologia. Os resultados sublinham a importância de se adaptar às mudanças nas demandas do mercado e implementar tecnologias para manter a competitividade. A conclusão enfatiza que estratégias eficazes de gestão e controle são cruciais para o sucesso dos supermercados, sendo essenciais na economia e vida cotidiana. O estudo visa proporcionar uma visão abrangente dessas estratégias, abordando questões críticas e oportunidades para aprimorar a eficiência operacional, a satisfação do cliente, e a eficiência e a sustentabilidade, sendo relevante para gestores, profissionais do varejo e interessados no entendimento das complexidades desse setor dinâmico e essencial para a economia.

**PALAVRAS-CHAVES:** Controle, Estoques, Gestão, Produtos, Supermercados, Tecnologia.

# **LISTA DE ILUSTRAÇÕES**

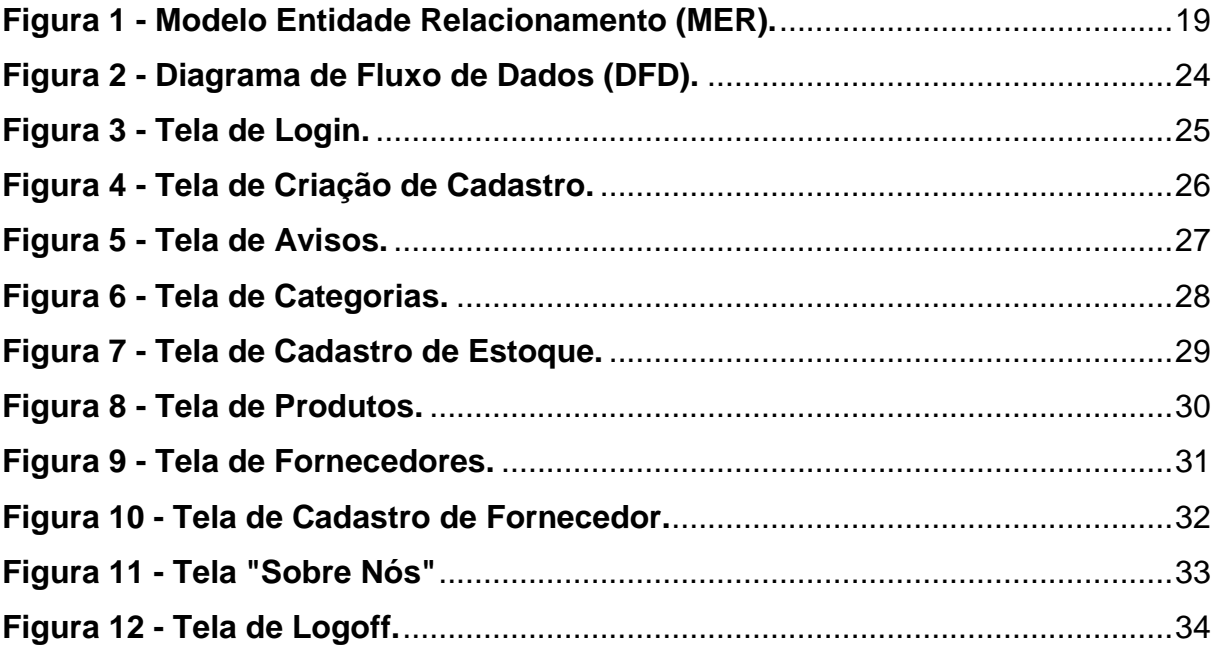

# **LISTA DE QUADROS**

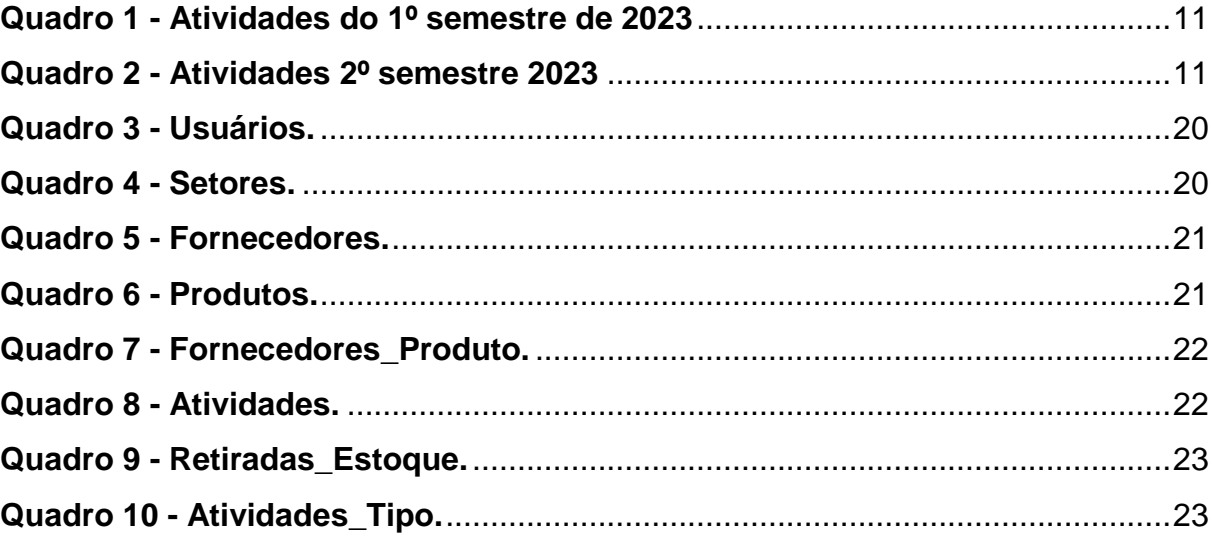

# **LISTA DE ABREVIATURAS E SIGLAS**

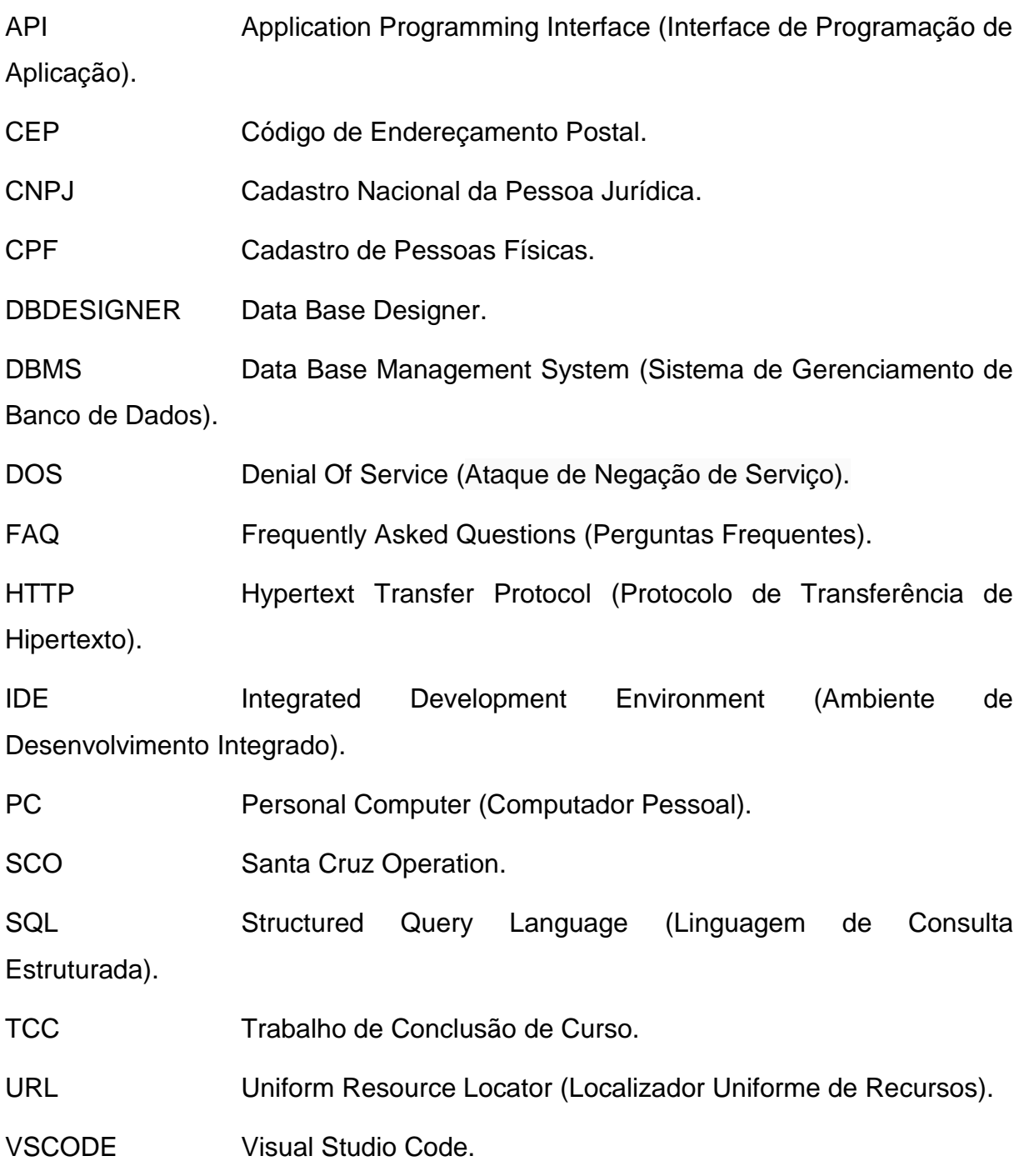

# **SUMÁRIO**

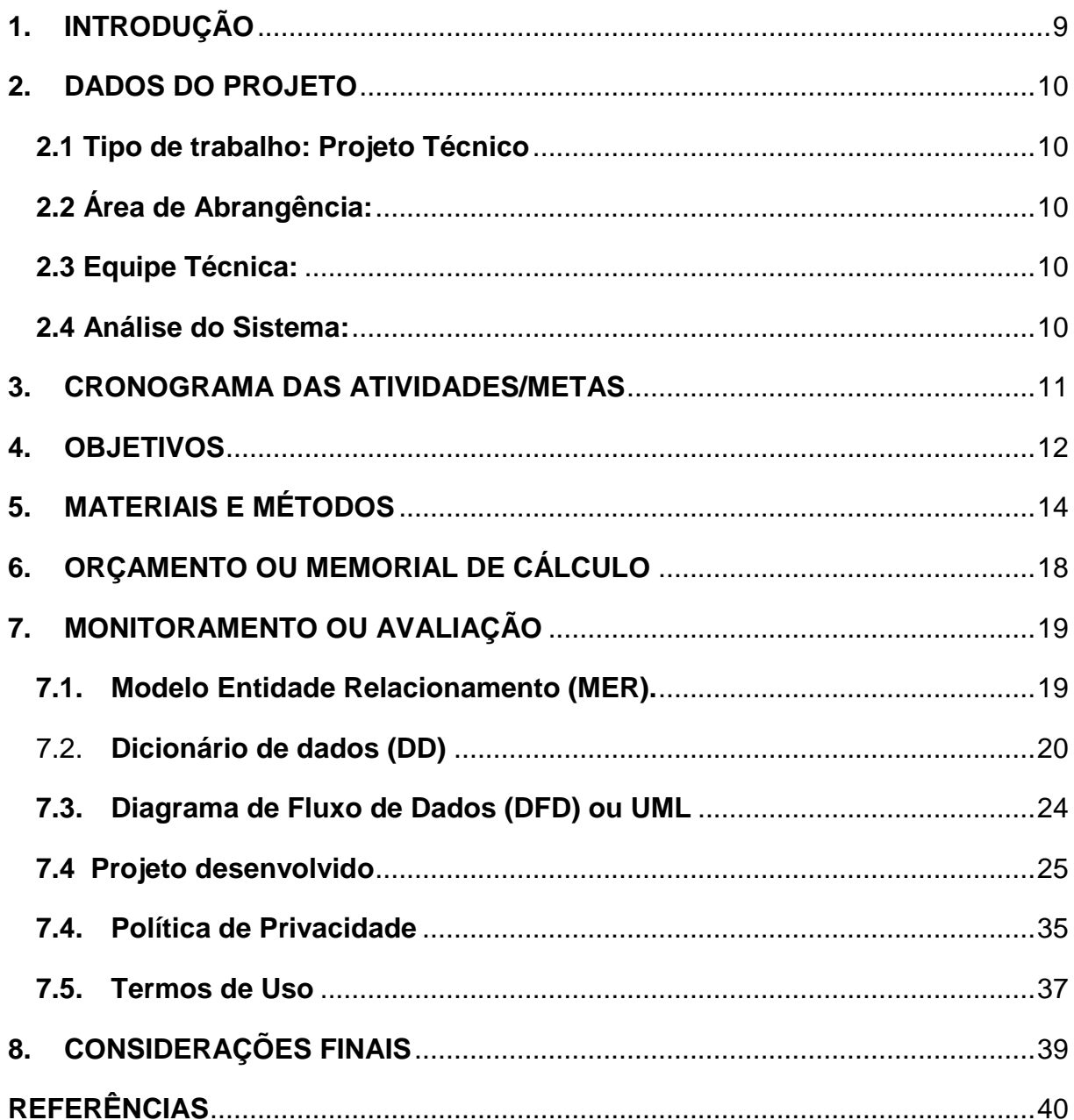

### <span id="page-8-0"></span>**1. INTRODUÇÃO**

Em um cenário global cada vez mais complexo e competitivo, a gestão eficiente de estoques é um fator crítico de sucesso para empresas de todos os tamanhos e setores. No contexto dos supermercados, onde a dinâmica de vendas e a variedade de produtos são desafios constantes, o controle de estoque desempenha um papel vital na otimização dos recursos, na satisfação do cliente e na maximização dos lucros.

Prateleiras de supermercado são os pontos de contato mais visíveis entre os varejistas e seus clientes. Manter essas prateleiras abastecidas com os produtos certos, nas quantidades adequadas, é uma tarefa que requer um equilíbrio delicado entre a demanda do mercado e a gestão eficaz dos recursos disponíveis. É nesse contexto desafiador que este Trabalho de Conclusão de Curso (TCC) se insere, explorando a necessidade e a aplicação de sistemas de controle de estoque específicos para prateleiras de supermercados.

Abordaremos os desafios únicos que os supermercados enfrentam em relação ao controle de estoque, destacando a importância de manter produtos disponíveis, minimizar perdas devido a prazos de validade expirados e, ao mesmo tempo, garantir que o espaço nas prateleiras seja utilizado de forma eficiente. Além disso, discutiremos as soluções tecnológicas e estratégias de gestão que estão sendo implementadas atualmente para enfrentar esses desafios.

Através deste estudo, esperamos fornecer uma visão abrangente do estado atual do controle de estoque em prateleiras de supermercado, bem como uma perspectiva sobre as tendências e as melhores práticas emergentes. O objetivo final é auxiliar os gestores de supermercados e outros interessados na otimização da gestão de estoques a compreenderem as ferramentas disponíveis e como elas podem ser aplicadas para melhorar a eficiência operacional e aumentar a satisfação do cliente.

Neste sentido, este TCC visa contribuir para a evolução do setor de varejo, oferecendo insights valiosos sobre a gestão de estoques em prateleiras de supermercado, com um enfoque especial na importância do uso inteligente da tecnologia e das estratégias de gestão para alcançar resultados eficazes.

### <span id="page-9-0"></span>**2. DADOS DO PROJETO**

### <span id="page-9-1"></span>**2.1 Tipo de trabalho: Projeto Técnico**

Este trabalho é um projeto técnico (software), que será desenvolvido em uma plataforma mobile de aplicativo, e em uma plataforma web, como site. Além disso, o trabalho terá uma parte feita em Arduino, que consiste em um sensor ultrassônico, que deverá ser acoplado junto das prateleiras do cliente em questão.

### <span id="page-9-2"></span>**2.2 Área de Abrangência:**

O projeto será desenvolvido voltado para comércios e estabelecimentos que trabalham e dependem de coisas relacionadas a estoque. Seja um supermercado, uma loja de conveniência, loja de roupas, entre outras.

### <span id="page-9-3"></span>**2.3 Equipe Técnica:**

- **Daniele Barbosa Borges:** Arduino, Layout e Programação Web.
- **Danielly Albuquerque de Paula:** Documentação, Layout e Programação Mobile.
- **Davi Nogueira Christovão:** Documentação, Layout e Banco de Dados.
- **Luis Felipi Ildefonso Lins:** Programação Web, Programação Mobile, Layout e Arduino.

#### <span id="page-9-4"></span>**2.4 Análise do Sistema:**

O Sistema terá diversas funcionalidades, o gerente tem a possibilidade de criar e gerar seus perfis (dados aos funcionários), além de consequentemente ele conseguirá observar seus produtos, saber sobre o seu estoque, ter o controle dos mesmos e ter acesso direto aos seus fornecedores. Isso torna o software sendo um importante aliado do empregador, tendo em vista toda a otimização e facilidade que ele proporciona para o mesmo, podendo controlar tudo o que deseja sobre seu estoque dentro do sistema. Além disso, o sistema possui uma política de privacidade que é oferecido de forma clara e totalmente acessível aos clientes, além de ter um termo de uso que auxiliará na utilização e melhor aproveitamento do software.

## <span id="page-10-2"></span>**3. CRONOGRAMA DAS ATIVIDADES/METAS**

<span id="page-10-0"></span>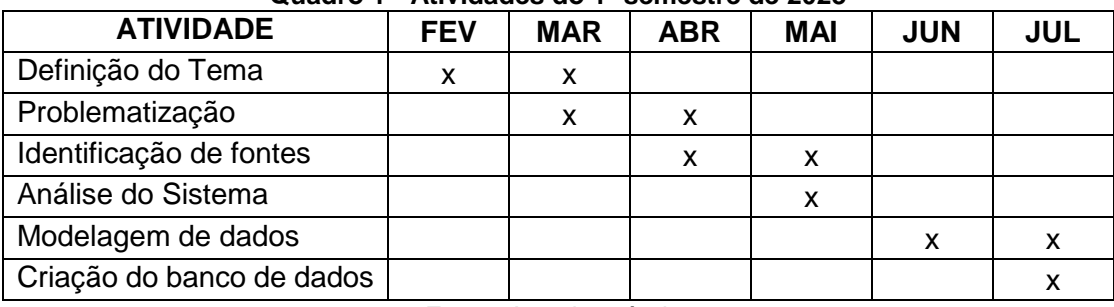

#### **Quadro 1 - Atividades do 1º semestre de 2023**

Fonte: Autoria própria.

<span id="page-10-1"></span>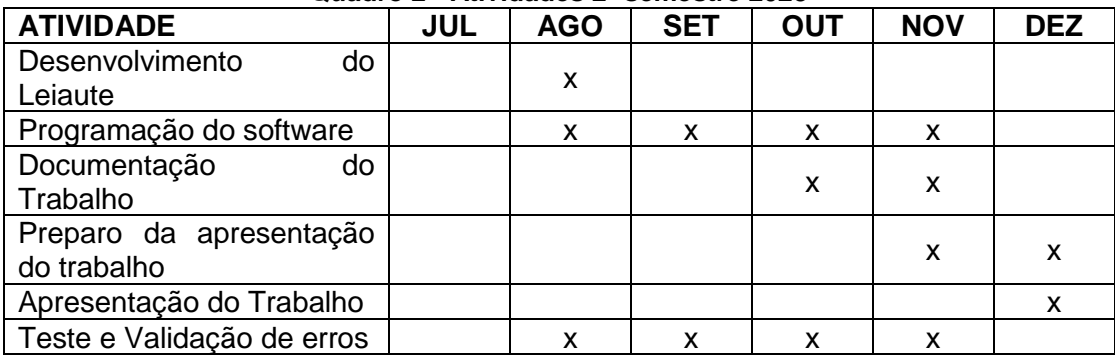

#### **Quadro 2 - Atividades 2º semestre 2023**

### <span id="page-11-0"></span>**4. OBJETIVOS**

Objetivo Geral:

Neste Trabalho de Conclusão de Curso (TCC), abordamos a essencial gestão de estoques em supermercados, reconhecendo a complexidade do cenário global e a competitividade crescente. Destacamos a crucial importância das prateleiras como pontos de contato visíveis entre varejistas e clientes, exigindo um equilíbrio entre demanda de mercado e gestão eficaz de recursos. Exploramos os desafios exclusivos enfrentados pelos supermercados, desde a manutenção de produtos adequados nas prateleiras até a minimização de perdas por prazos de validade expirados, enfocando a eficiência no uso do espaço. Discutimos soluções tecnológicas e estratégias de gestão para enfrentar esses desafios, visando oferecer uma visão abrangente do estado atual e futuras tendências no controle de estoque de prateleiras de supermercados. O objetivo final é proporcionar insights valiosos para gestores e interessados, contribuindo para a evolução do setor de varejo por meio do uso inteligente da tecnologia e estratégias de gestão para aprimorar a eficiência operacional e a satisfação do cliente.

Objetivos Específicos:

- Avaliar a Eficiência do Sistema de Reposição de Estoques: Analisar o sistema de reposição de estoques do supermercado e avaliar sua eficácia em manter os produtos nas prateleiras de maneira adequada. Isso incluirá uma análise da frequência de reposição, dos níveis de estoque ideais e de como as quebras de estoque impactam as operações do supermercado.
- Identificar Estratégias para a Minimização de Perdas e Quebras de Estoque: Investigar as estratégias e práticas utilizadas para minimizar perdas e quebras de estoque nas prateleiras, incluindo métodos de monitoramento de datas de validade, gestão de produtos perecíveis e organização das prateleiras. Avaliar como essas estratégias contribuem para a eficiência operacional do supermercado.
- Analisar o Impacto do Controle de Estoque nas Vendas e na Satisfação do Cliente: Examinar como o controle de estoque nas prateleiras afeta as vendas do supermercado e a satisfação do cliente. Isso envolverá a análise das relações entre a disponibilidade de produtos, a fidelização do cliente e o desempenho financeiro do supermercado.

### <span id="page-13-0"></span>**5. MATERIAIS E MÉTODOS**

O Expo é uma ferramenta utilizada no desenvolvimento mobile com React [Native](https://facebook.github.io/react-native/) que permite o fácil acesso às API's nativas do dispositivo sem precisar instalar qualquer dependência ou alterar código nativo. (FERNANDES, 2018).

Apesar de cumprir esse papel muito bem, o Expo possui algumas desvantagens, principalmente para programadores que estão migrando de um estágio iniciante para intermediário com React Native e por isso vamos analisar todas vantagens do Expo e pontos negativos nesse post. (FERNANDES, 2018).

Foi utilizado o Expo durante o desenvolvimento do código das telas com a linguagem JavaScript e a biblioteca React Native e React Navigation.

> O MySQL é uma marca de software RDBMS mais populares que utiliza o modelo cliente-servidor. Mas como o cliente e o servidor se comunicam em um ambiente RDBMS? Eles usam uma linguagem específica – Structured Query Language (SQL). Se você encontrar outros nomes que também possuam SQL, como PostgreSQL e Microsoft SQL Server, provavelmente são outras marcas que utilizam a sintaxe SQL. Um software RDBMS é normalmente escrito em outra linguagem de programação, mas sempre utiliza SQL como linguagem primária para

comunicação com o banco de dados. O próprio MySQL é escrito em C e C++. Pense em todos os países colonizados pela Inglaterra, cada um tem sua história e costumes

próprios, mas todos falam inglês. (ANDREI, 2023).

O MySQL foi a ferramenta a qual utilizamos no desenvolvimento do banco de dados.

Insomnia é um cliente API que permite enviar solicitações de API fora do seu terminal e sem escrever nenhum código. Isso significa que você não precisa escrever nenhuma solicitação cURL complicada ou código de backend para recuperar informações rapidamente, enviar conteúdo para um banco de dados e fazer qualquer outra coisa que uma determinada API permita. (INSOMNIA DOCS, 2021).

De grande importância para testar APIs, o Insomnia fornece uma interface amigável para criar e enviar solicitações HTTP, visualizar as respostas e até mesmo automatizar fluxos de trabalho.

O GitHub é considerado é uma ferramenta essencial para engenheiros de software, com uma popularidade sem igual. Atualmente, ele acomoda mais de 25 milhões de usuários. Isso significa que há um número considerável de profissionais que estão procurando o GitHub para melhorar o fluxo de trabalho e a colaboração. (ANDREI, 2023).

Em suma, o GitHub é um serviço baseado em nuvem que hospeda um sistema de controle de versão chamado Git. Ele permite que os desenvolvedores colaborem e façam mudanças em projetos compartilhados enquanto mantêm um registro detalhado do seu progresso. (ANDREI, 2023).

O GitHub foi utilizado para a colaboração eficiente em projetos de software. Como plataforma de controle de versão, permite trabalho simultâneo, mantendo histórico de alterações. Hospeda código-fonte, simplificando compartilhamento e distribuição de software, sendo essencial no desenvolvimento.

> O Figma é uma plataforma colaborativa para construção de design de interfaces e protótipos, pertencente a empresa Figma, Inc., lançada em 2016 por Dylan Field e Evan Wallace. O objetivo era o de criar uma ferramenta gratuita que trouxesse colaboração entre pessoas e times, permitindo criar um produto para as mais diversas plataformas, mantendo a acessibilidade do sistema. (VILLAIN, 2023).

> Com essa ferramenta, designers e demais profissionais de todo o mundo têm a chance de construir o design de produtos digitais inteiros, como sites, aplicativos para dispositivos móveis (tais como tablets, smartphones ou até mesmo smartwatches), e se quiser, até mesmo as pequenas telas como temporizador de micro-ondas. Independente do nível de complexidade, seja simples ou complexo, com o Figma é possível explorar o máximo do design de interface e da \*criação de fluxos inteiros. (SILVEIRA, 2023).

Para desenvolver e planejar as telas do Wireframe no designer, o Figma foi empregado, com o objetivo de facilitar depois a execução do desenvolvimento e programação das telas.

O DB Designer combina uma simples interface com um compreensivo conjunto de opções que lhe permitem desenhar, modelar, construir e também manter a sua base de dados MySQL. (TODELO, 2006). Esta aplicação está especificamente desenhada e otimizada para MySQL, portanto todas as caraterísticas especiais deste grande gestor de base de dados foram atendidas no Dbdesigner. (TOLEDO, 2006). Quer esteja procurando uma ferramenta para praticar ou aprender como utilizar o MySQL, ou seja, mais ambiciosa com os seus requisitos, aquilo que está a ver é um dos mais simples, ainda assim completos e eficientes, ambientes de design gráfico para bases de dados atualmente disponíveis no mercado. Ainda melhor, foi desenvolvido e publicado sob a licença GNU, significando que o pode utilizar sem limitações. (TOLEDO, 2006).

O DB Designer (Data Base Designer) foi necessário para planejar a criação das tabelas do banco de dados, colocando os seus atributos e os seus campos, bem como fazendo as suas ligações entre si.

> O Tinkercad é uma ferramenta online, e gratuita, de criação e também de design de modelos em 3D. Aqui, os usuários podem desenvolver seus projetos de forma fácil e simples, com geometrias variadas, em um sistema com layout super intuitivo e acessível de usar. Ou seja, é uma opção incrível para tornar o seu processo de criação muito mais simplificado, com ferramentas que abrangem composições completas, e que surpreende com os resultados. Devido ao seu caráter acessível, a plataforma Tinkercad é um excelente recurso para alunos, professores, e projetistas iniciantes. Essa ferramenta é a favorita para quem está começando no ramo de modelagem em 3D, justamente por ser completa, sem ser complexa. Inclusive, esse é o famoso slogan do TinkerCAD: "da mente ao projeto em minutos"! (MAKIYAMA, 2023).

Durante toda a realização da programação em Arduino, o Tinkercad foi útil e importante. Ele foi utilizado com base no sensor ultrassônico que será acoplado e fará parte de nosso sistema.

> OneDrive é o serviço de nuvem da Microsoft que conecta você a todos os seus arquivos. Ele permite armazenar e proteger seus arquivos, compartilhálos com outras pessoas e chegar a eles de qualquer lugar em todos os seus dispositivos. Quando você usa OneDrive com uma conta fornecida por sua empresa ou escola, às vezes é chamada de "OneDrive corporativo ou de estudante ". Ele costumava ser conhecido como "OneDrive for Business", então você ainda pode vê-lo chamado em lugares. (MICROSOFT, 2023).

O OneDrive teve seu papel para a criação de um compartilhamento de arquivos e informações entre os integrantes do grupo, com o objetivo de facilitar a compreensão e execução dos mesmos.

O Draw.io é um editor de diagramas e fluxogramas online e grátis. Como o Draw.io é online e gratuito, o usuário pode usá-lo no navegador do PC [\(Windows,](https://www.techtudo.com.br/tudo-sobre/windows/) macOS ou [Linux\)](https://www.techtudo.com.br/tudo-sobre/linux/), sem precisar fazer download. Ele disponibiliza recursos para criação de qualquer tipo de desenho, mas possui uma parte dedicada à arquitetura da informação. O Draw.io é um editor gráfico online no qual é possível desenvolver desenhos, gráficos e outros sem a necessidade de usar um software caro e pesado. Com um layout simples e fácil, o serviço permite ao usuário criar seus próprios processos, inserindo uma grande variedade de formas, textos, setas indicativas, e alterar cores e espessuras de traços. (TECHTUDO, 2023).

Na realização e desenvolvimento do Diagrama de Fluxo de Dados, o aliado foi o Draw.IO, que indica as funcionalidades do sistema e a movimentação de dados e informações entre eles.

> O Microsoft Word é um processador de texto produzido pela Microsoft Office/Microsoft 365. Foi criado por Richard Brodie para computadores IBM PC com o sistema operacional DOS em 1983. Mais tarde foram criadas versões para o Apple Macintosh (1984), SCO UNIX e Microsoft Windows (1989). Faz parte do conjunto de aplicativos Microsoft Office. O Microsoft Word pode ser usado para produzir trabalhos escolares e textos

acadêmicos. Com recursos comparáveis a outros editores de texto modernos, suporta também a adição e edição básica de imagens e formatação de texto. (WIKIPEDIA, 2023).

Durante a realização da documentação, o Word foi amplamente utilizado.

A Microsoft lançou em 2015 um editor de código destinado ao desenvolvimento de aplicações web chamado Visual Studio Code (daqui em diante, apenas VSCode).

Trata-se de uma ferramenta leve e multiplataforma que está disponível para Windows, Mac OS e Linux, sendo executada nativamente em cada plataforma.

Ele é gratuito e open source, com seu código disponibilizado no GitHub, e isso permite que você contribua com seu desenvolvimento. (MACORATTI, 2016)

"O IDE do Visual Studio é uma plataforma de lançamento criativa que você pode usar para editar, depurar e criar código e, em seguida, publicar um aplicativo." (MICROSOFT, 2023)

Segundo a Microsoft (2023) "Além do editor e depurador padrão fornecidos pela maioria dos IDEs, o Visual Studio inclui compiladores, ferramentas de conclusão de código, designers gráficos e muitos outros recursos para aprimorar o processo de desenvolvimento de software." (MICROSOFT, 2023).

O VSCode (Visual Studio Code) teve importante participação no desenvolvimento do código das telas com a linguagem JavaScript e a biblioteca React.

# <span id="page-17-0"></span>**6. ORÇAMENTO OU MEMORIAL DE CÁLCULO**

## CUSTOS DE SOFTWARE/APLICATIVOS:

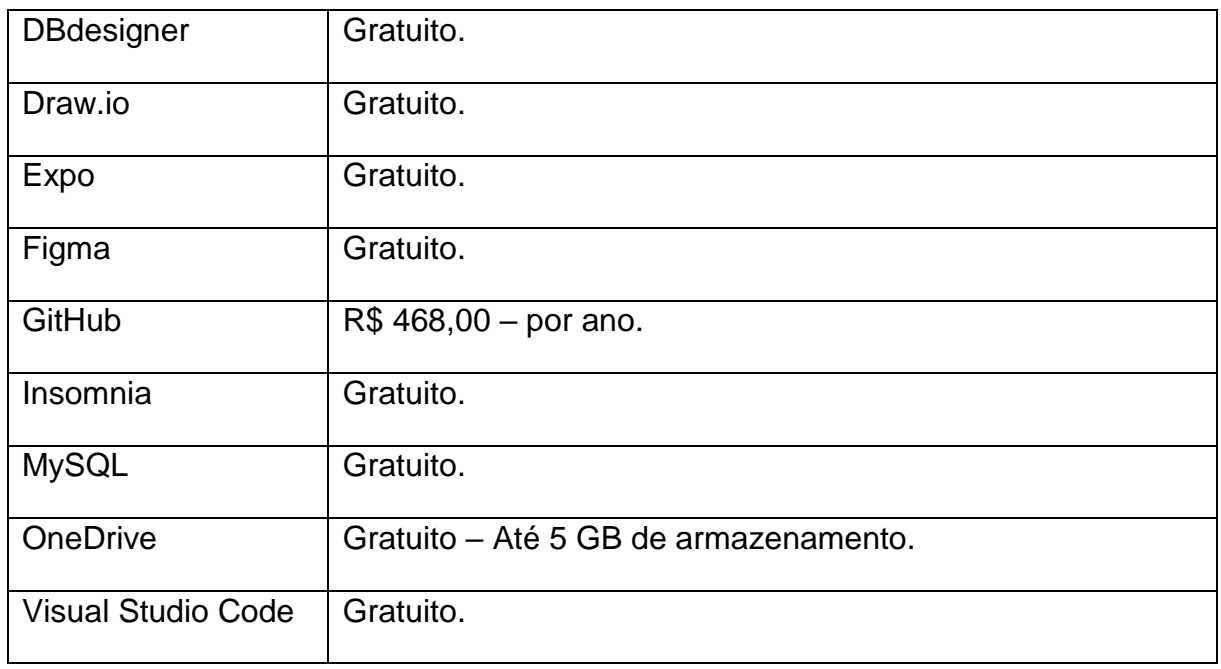

Fonte: Autoria Própria.

### CUSTOS DO ARDUINO:

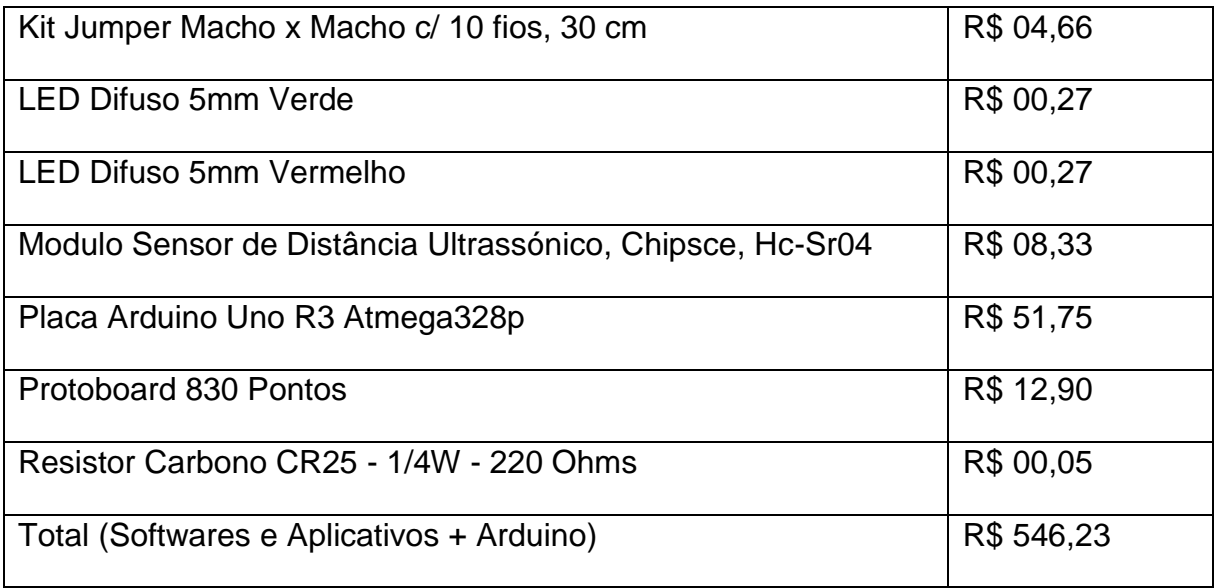

### **7. MONITORAMENTO OU AVALIAÇÃO**

### <span id="page-18-1"></span><span id="page-18-0"></span>**7.1.Modelo Entidade Relacionamento (MER).**

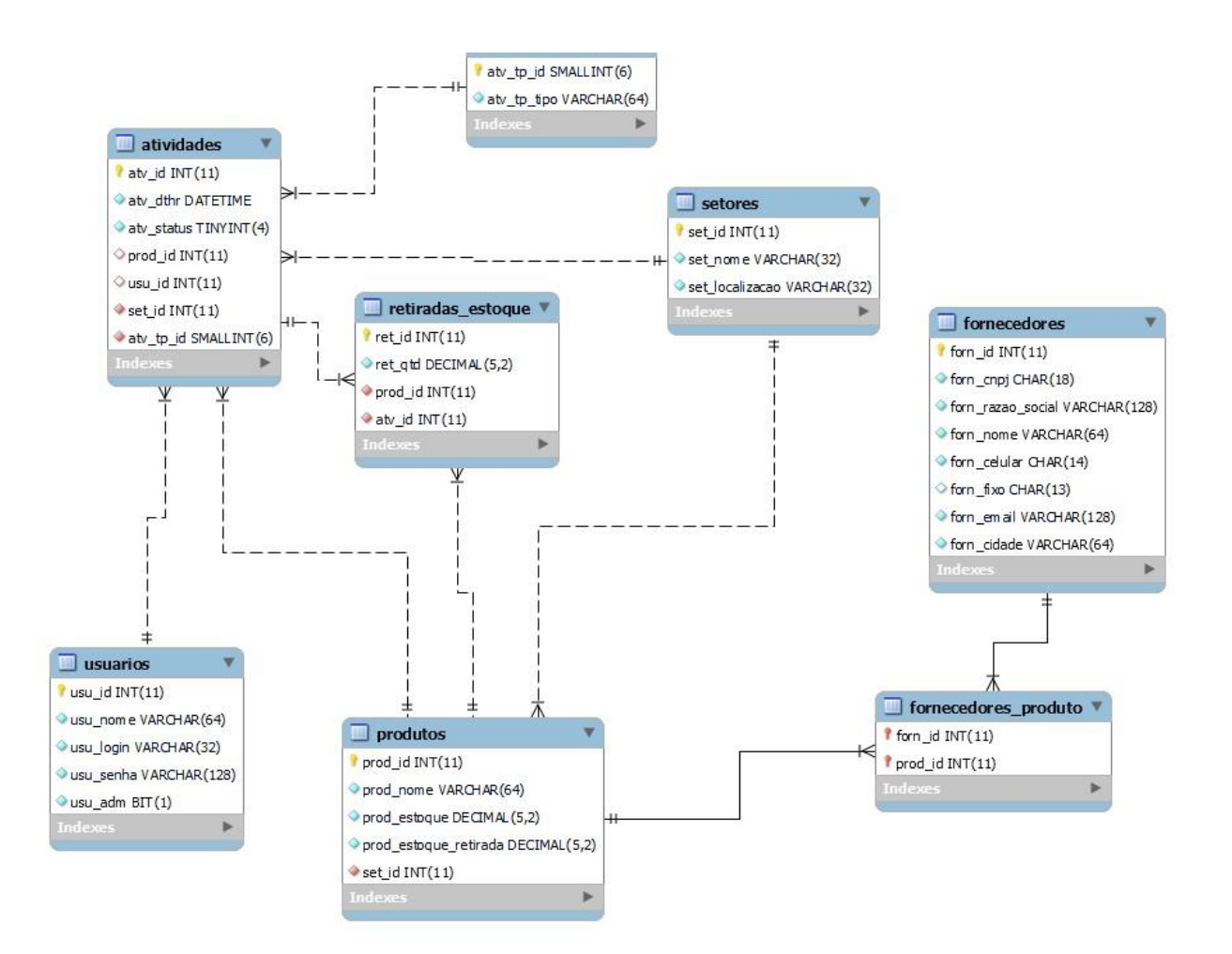

**Figura 1 - Modelo Entidade Relacionamento (MER).**

# 7.2.**Dicionário de dados (DD)**

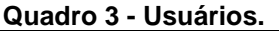

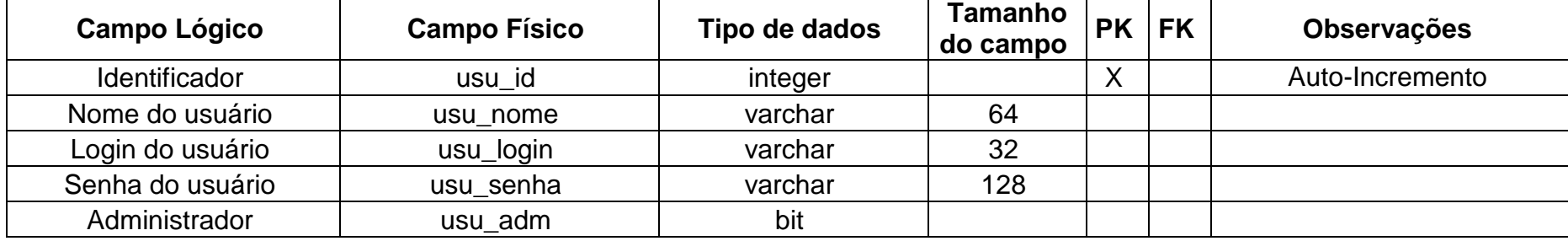

Fonte: Autoria Própria.

<span id="page-19-2"></span><span id="page-19-1"></span><span id="page-19-0"></span>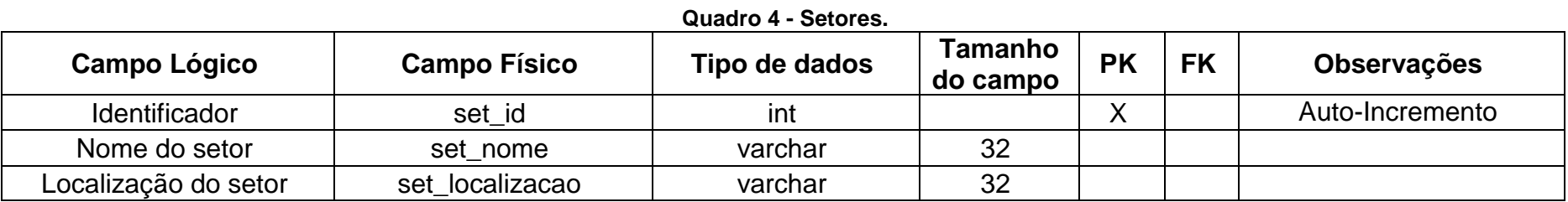

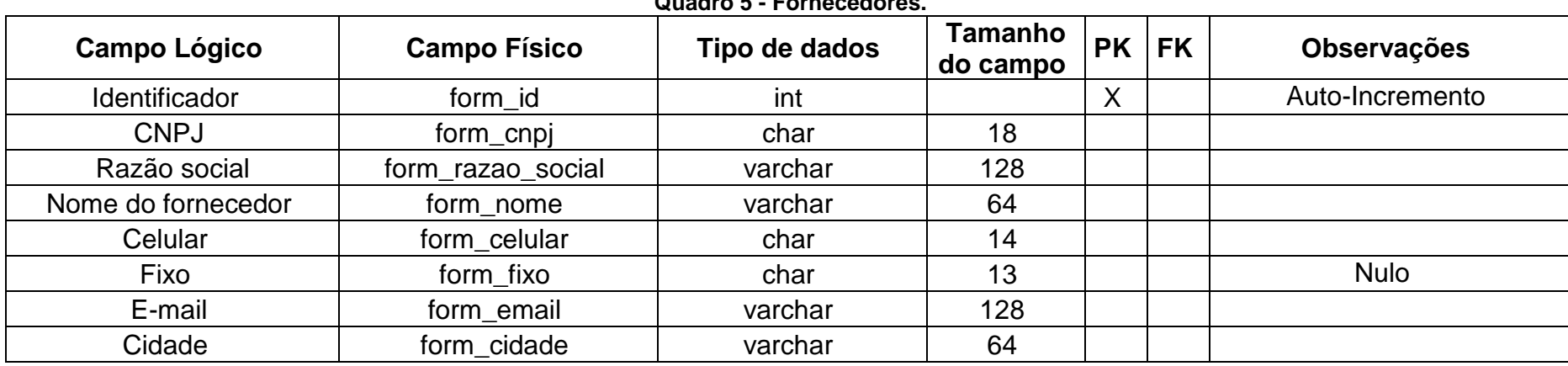

**Quadro 5 - Fornecedores.**

Fonte: Autoria Própria.

<span id="page-20-1"></span><span id="page-20-0"></span>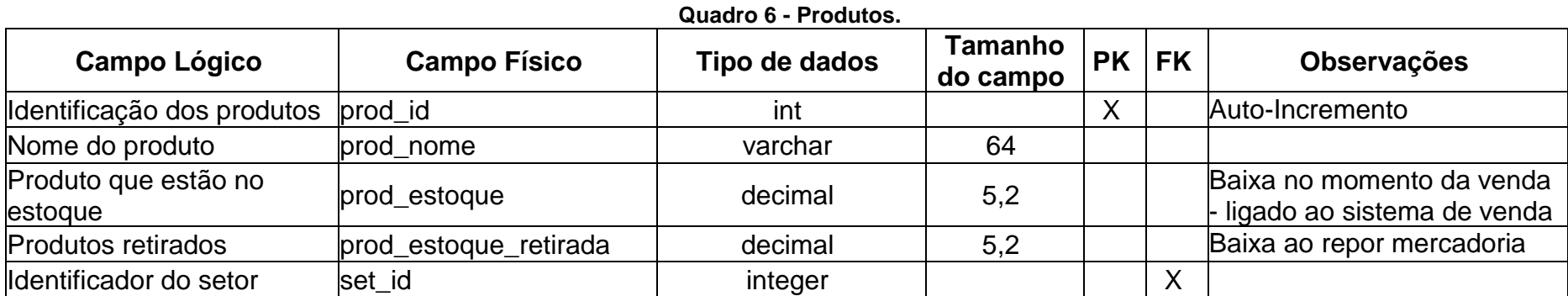

#### **Quadro 7 - Fornecedores\_Produto.**

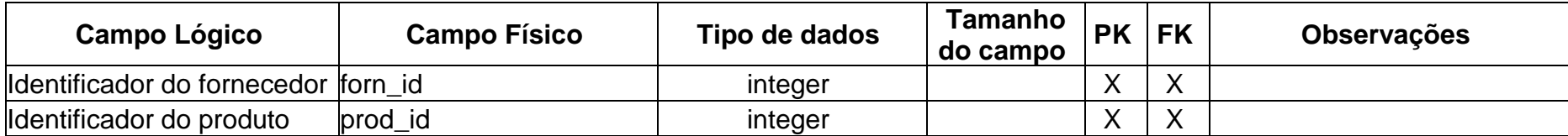

Fonte: Autoria Própria.

<span id="page-21-1"></span><span id="page-21-0"></span>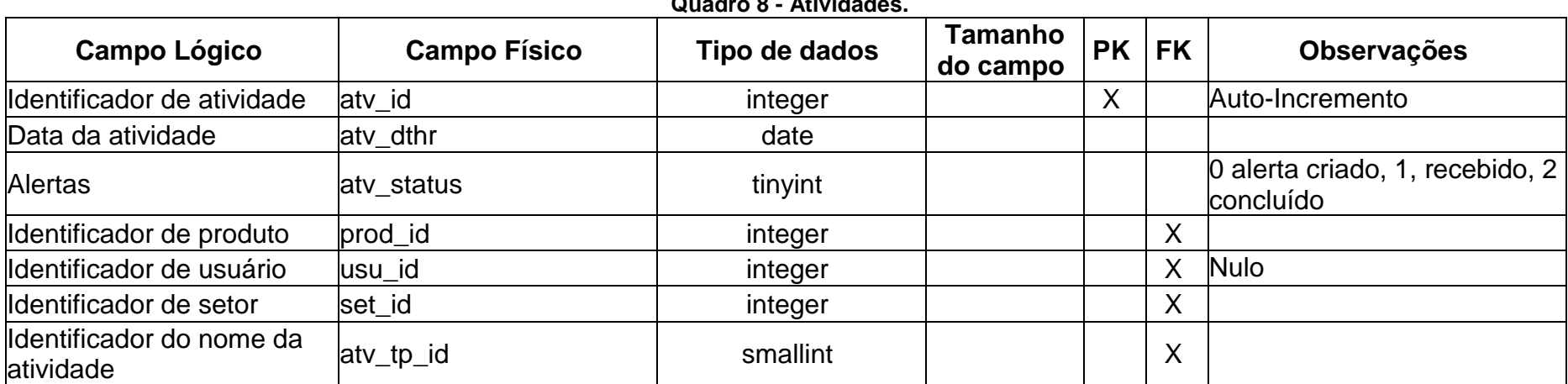

**Quadro 8 - Atividades.**

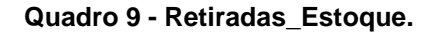

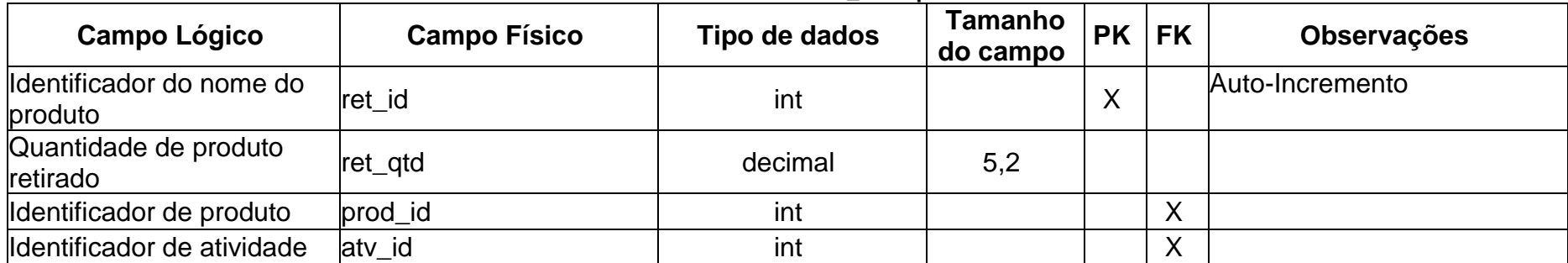

Fonte: Autoria Própria.

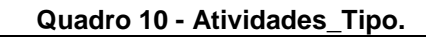

<span id="page-22-1"></span><span id="page-22-0"></span>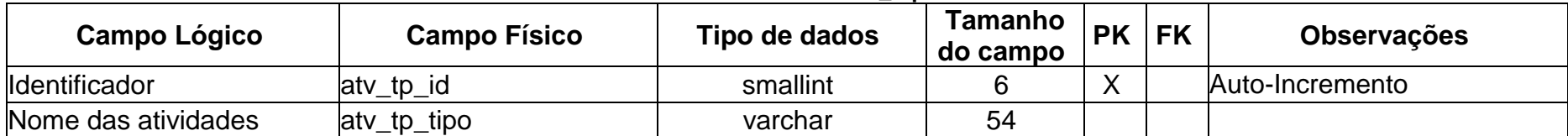

**7.3.Diagrama de Fluxo de Dados (DFD) ou UML** 

<span id="page-23-0"></span>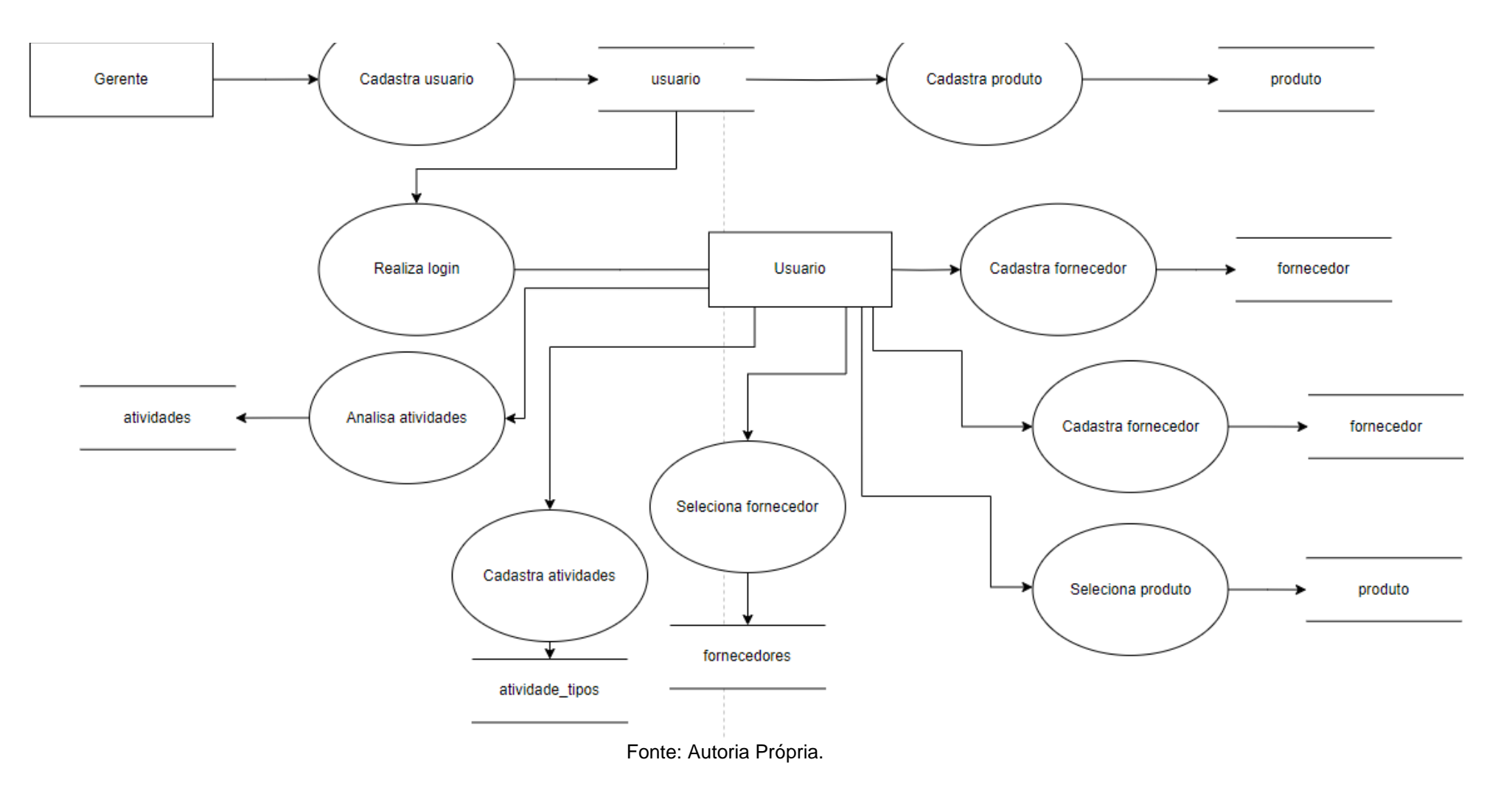

**Figura 2 - Diagrama de Fluxo de Dados (DFD).**

### <span id="page-24-0"></span>**7.4 Projeto desenvolvido**

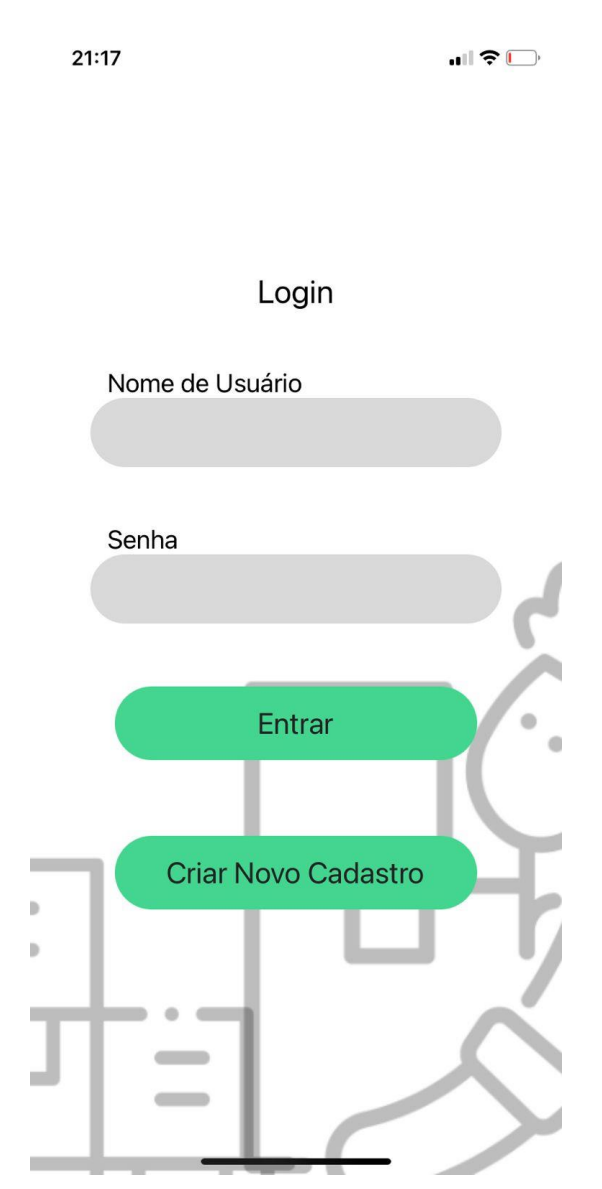

### **Figura 3 - Tela de Login.**

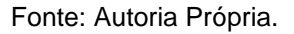

Essa é a nossa primeira tela, a tela de Login. Nela, o usuário pode entrar no sistema, caso ele já tenha criado uma conta, com o nome de usuário e a senha. Essa tela também permite o redirecionamento para a tela de Novo Cadastro, caso o cliente ainda não tenha um cadastro, e a tela de Redefinir Senha, caso o usuário em questão já tenha uma conta, mas esqueceu a sua senha.

**Figura 4 - Tela de Criação de Cadastro.**

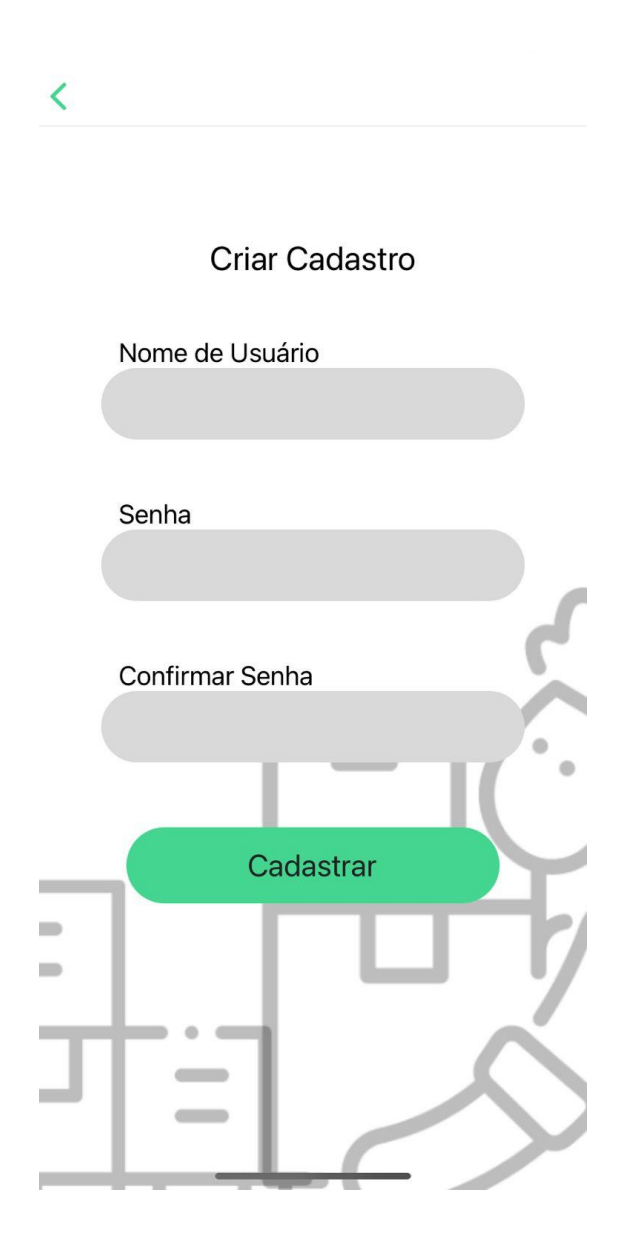

Fonte: Autoria Própria.

Essa é a nossa segunda tela, a tela de Criação de Cadastro. Nela, o cliente em questão realiza um cadastro. A solicitação desta função é feita na primeira tela, de Login. Para a criação de um cadastro, deve-se criar o seu nome, que será usado no sistema, a sua senha e confirmá-la abaixo. Clicando no botão de cadastrar, o usuário já estará criado. Com isso, ele será redirecionado para a tela de Login, onde agora, com o usuário criado, ele realizará o seu primeiro login, cujo explicação está na primeira imagem em questão.

#### **Figura 5 - Tela de Avisos.**

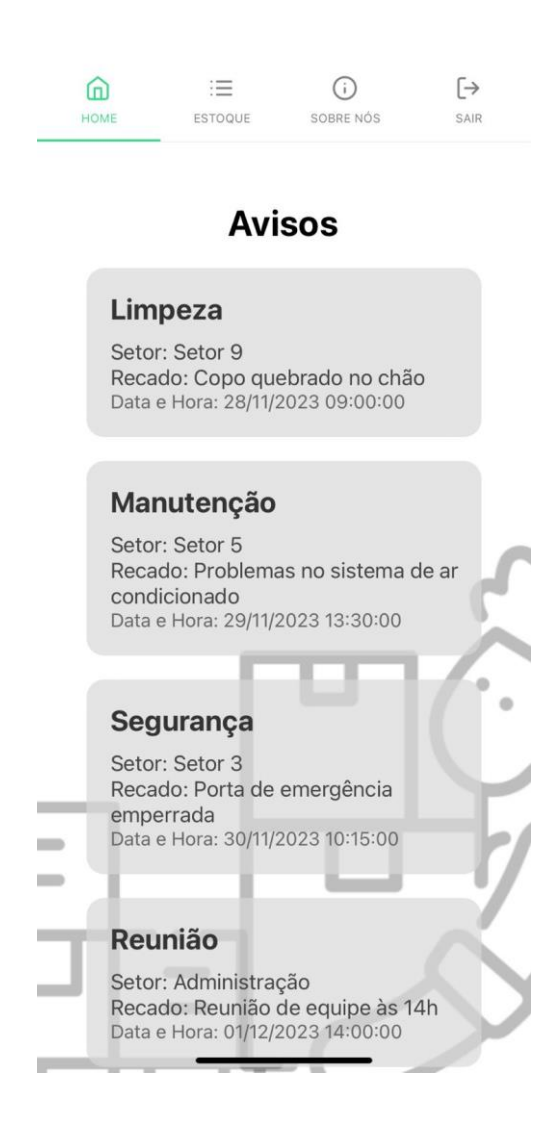

Fonte: Autoria Própria.

Essa é a nossa terceira tela, a tela de Avisos. Nela, serão exibidas algumas notificações, como a necessidade da reposição de algum determinado produto, como os exemplos acima. O sistema irá informar qual produto deve ser reposto e qual a quantidade que existe desse mesmo bem. Ela é de suma importância, pois é a base da praticidade e do custo-benefício de nosso sistema.

<span id="page-27-0"></span>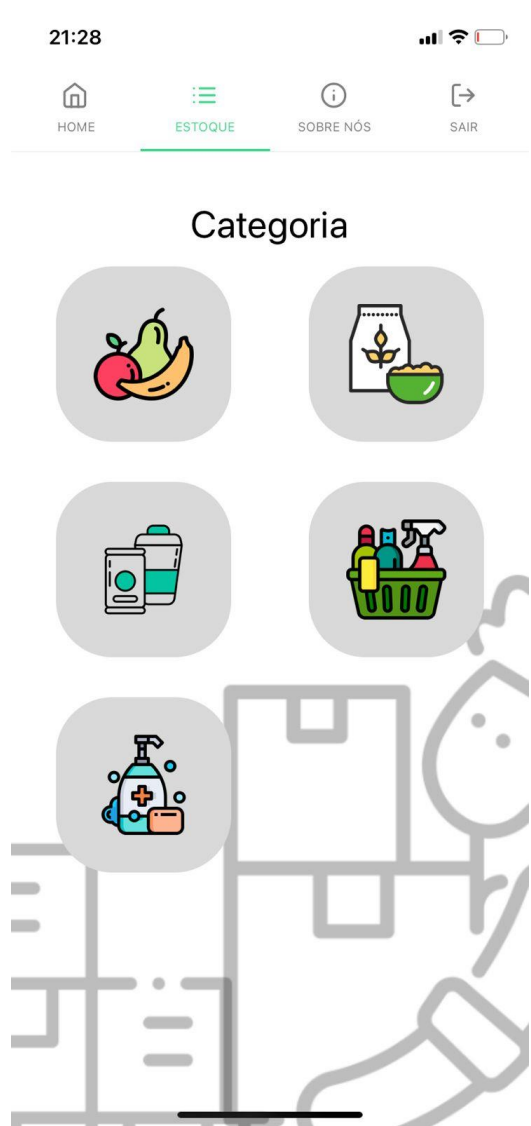

**Figura 6 - Tela de Categorias.**

Fonte: Autoria Própria.

Essa é a nossa quarta tela, a tela de Categorias. A funcionalidade dela é bem simples: existem diversos tipos de produtos que serão gerenciados dentro de uma loja, mercado ou o tipo de estabelecimento que o cliente em questão possui. Isso economiza o tempo, pois se há uma necessidade no setor de higiene pessoal, o cliente não precisará percorrer por todos os setores e produtos vendidos no estabelecimento, mas sim ir direto ao local necessário, o que é uma ótima forma de poupar tempo.

#### <span id="page-28-0"></span>**Figura 7 - Tela de Cadastro de Estoque.**

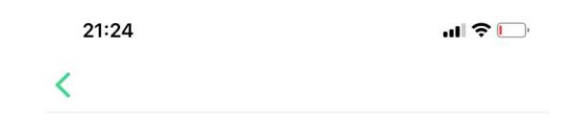

### **Nova Fruta**

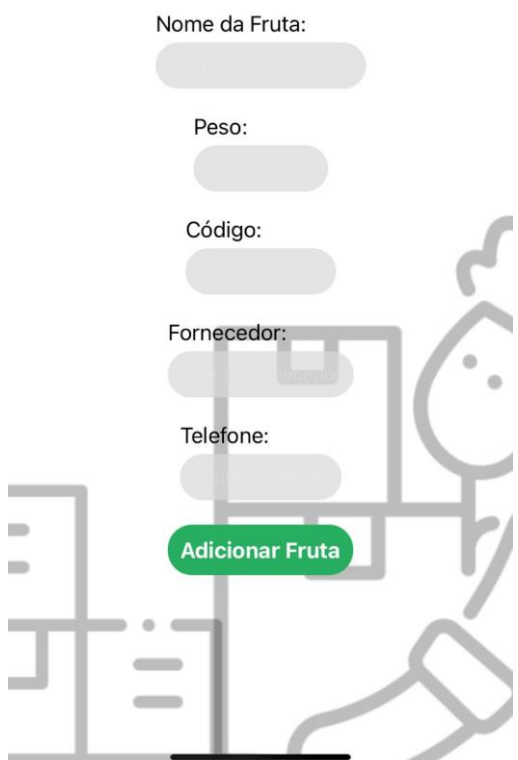

Fonte: Autoria Própria.

Essa é a nossa quinta tela, a tela de Cadastro de Estoque. Nela, o usuário poderá cadastrar um novo lote de produtos que chegou em seu estabelecimento. Para a sua realização, o usuário deverá colocar o nome do produto, o seu código, que será préestabelecido pela empresa que contratar nosso software, a quantidade deste produto, seja ela dada em unidades ou em peso, e qual o fornecedor deste produto. Essa última funcionalidade será de extrema utilidade, pois quando o produto estiver acabando, e existir a necessidade de repor, o cliente já consegue ver e pedir diretamente para o fornecedor correto, sem precisar procurar por ele.

### <span id="page-29-0"></span>**Figura 8 - Tela de Produtos.**

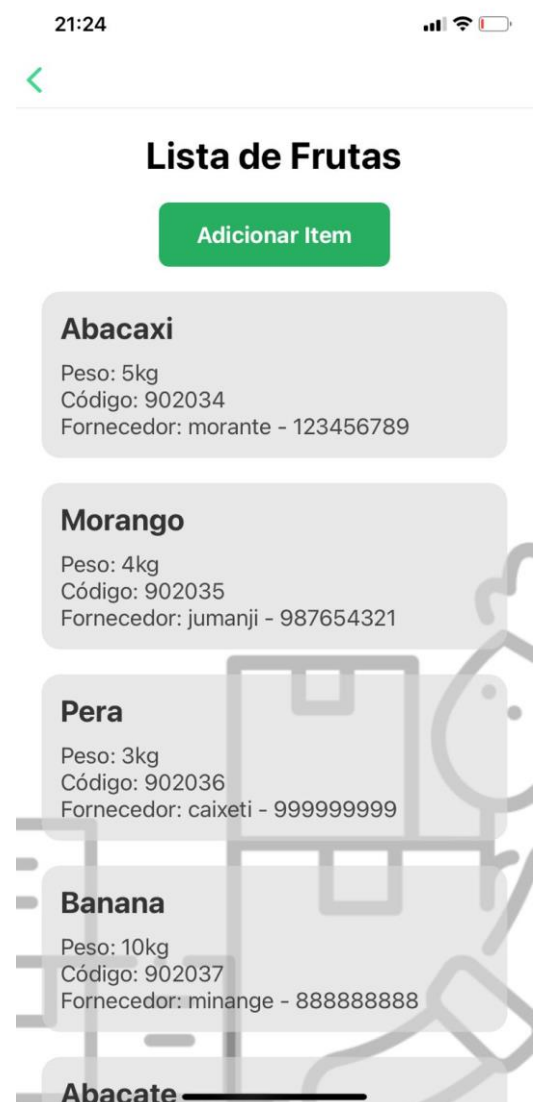

Fonte: Autoria Própria.

Essa é a nossa sexta tela, a tela de Produtos. Nela, o usuário verá todos os seus produtos, que são separados por categorias. Então, ele entra primeiramente na tela de Categorias, seleciona a desejada, e assim terá toda a gama de produtos que existem dentro dessa repartição. No exemplo da foto, o cliente entrou na categoria frutas, e conseguiu ver todas as frutas que ele vende, bem com a quantidade que existe deste produto dentro do estoque, e o código do produto, que é um bem obrigatório quando ele é cadastrado na tela de estoque. Este, é o coração do nosso sistema, onde o usuário consegue acompanhar todas as funções em tempo real.

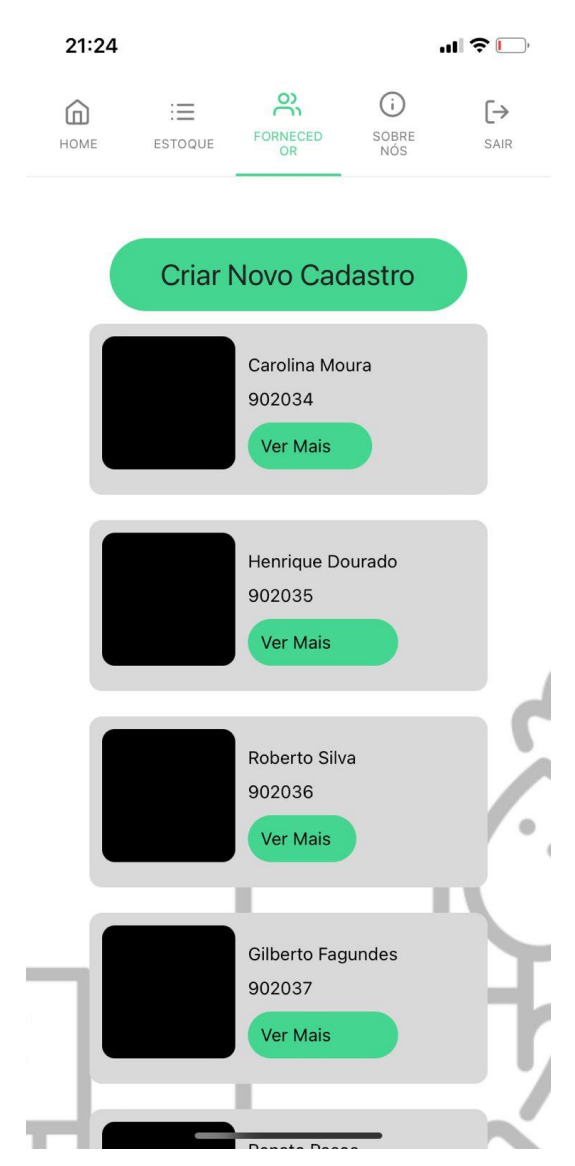

#### <span id="page-30-0"></span>**Figura 9 - Tela de Fornecedores.**

Fonte: Autoria Própria.

Essa é a nossa sétima tela, a tela de Fornecedores. Nela, o usuário poderá ver todos os fornecedores parceiros do seu estabelecimento, onde cada um deles terá a sua foto de identificação, o seu nome, o seu código e a opção "ver mais", que dará um maior número de informações sobre o fornecedor em questão. Nesta tela, o cliente também consegue realizar uma busca e criar um novo registro de um novo fornecedor, que será explicado mais adiante.

<span id="page-31-0"></span>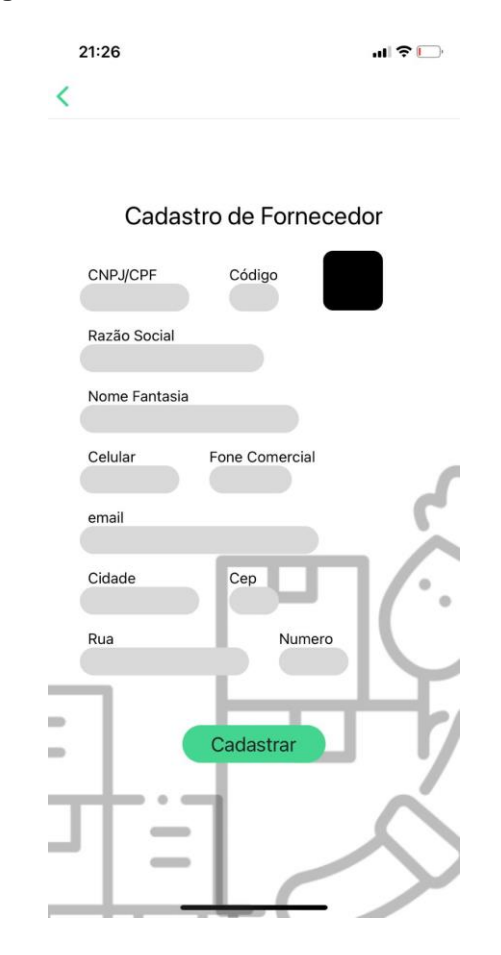

**Figura 10 - Tela de Cadastro de Fornecedor.**

Fonte: Autoria Própria.

Essa é a nossa oitava tela, a tela de Cadastro de Fornecedor. Nela, como o próprio nome sugere, será realizado o cadastramento de novos fornecedores. Essa função necessita do CNPJ (Cadastro Nacional de Pessoa Jurídica) ou CPF (Cadastro de Pessoa Física) do fornecedor, o código do fornecedor, a sua razão social, o seu nome fantasia, o seu número celular, o seu telefone comercial, o e-mail de utilização e a cidade, CEP (Código de Endereçamento Postal), rua e número da sede do fornecedor. Além disso, ele terá uma foto de identificação. Ao preencher todos os campos, há apenas a necessidade de clicar no botão cadastrar, e o fornecedor já estará cadastrado no sistema.

### **Figura 11 - Tela "Sobre Nós"**

<span id="page-32-0"></span>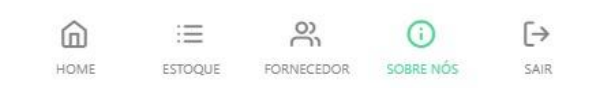

### Quem somos nós?

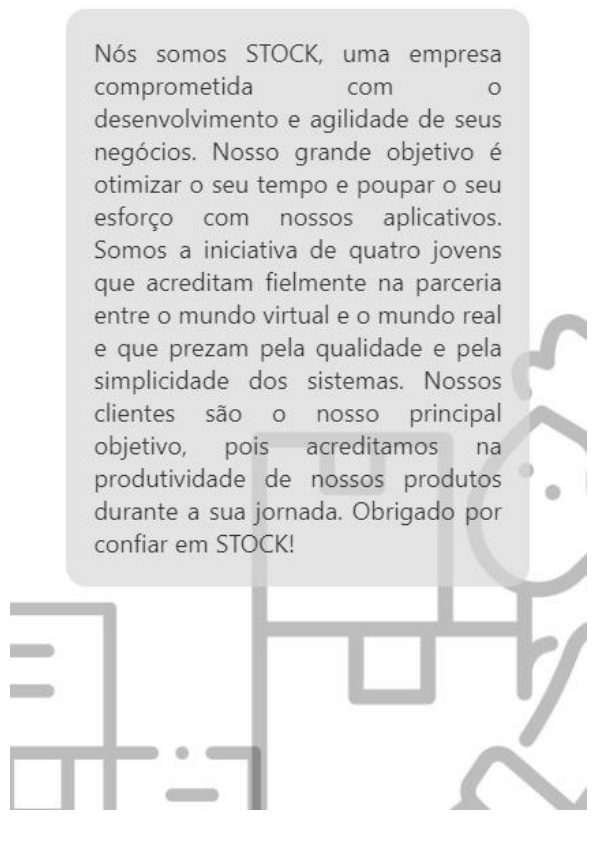

Fonte: Autoria Própria.

Essa é a nossa nona tela, a tela de "Sobre Nós". Nesta tela é possível o usuário conhecer mais um pouco sobre a nossa empresa, STOCK, e sobre quais são os objetivos, filosofia e metas profissionais que temos para com os nossos clientes.

### **Figura 12 - Tela de Logoff.**

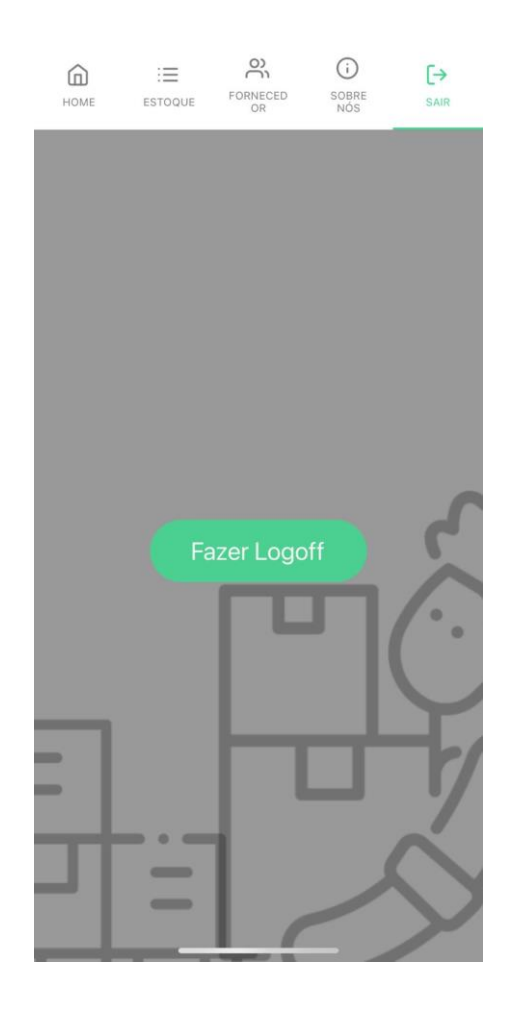

Fonte: Autoria Própria.

Essa é a nossa décima e última tela, a tela de Logoff. Sua funcionalidade é para realizar a saída do usuário que está atualmente no sistema. Após isso, o cliente será redirecionado para a Tela de Login, onde poderá entrar novamente no aplicativo, agora, com o usuário desejado. Essa também é uma questão de segurança e privacidade, para evitar que terceiros tenham acesso a sua conta e seus dados.

### <span id="page-34-0"></span>**7.4.Política de Privacidade**

A sua privacidade é importante para nós. É política da STOCK respeitar a sua privacidade em relação a qualquer informação sua que possamos coletar no site STOCK, e outros sites que possuímos e operamos. Solicitamos informações pessoais apenas quando realmente precisamos delas para fornecer-lhe um serviço. Fazemo-lo por meios justos e legais, com o seu conhecimento e consentimento. Também informamos por que estamos coletando e como será usado. Apenas retemos as informações coletadas pelo tempo necessário para fornecer o serviço solicitado. Quando armazenamos dados, protegemos dentro de meios comercialmente aceitáveis para evitar perdas e roubos, bem como acesso, divulgação, cópia, uso ou modificação não autorizados. Não compartilhamos informações de identificação pessoal publicamente ou com terceiros, exceto quando exigido por lei. O nosso site pode ter links para sites externos que não são operados por nós. Esteja ciente de que não temos controle sobre o conteúdo e práticas desses sites e não podemos aceitar responsabilidade por suas respectivas políticas de privacidade. Você é livre para recusar a nossa solicitação de informações pessoais, entendendo que talvez não possamos fornecer alguns dos serviços desejados. O uso continuado de nosso site será considerado como aceitação de nossas práticas em torno de privacidade e informações pessoais. Se você tiver alguma dúvida sobre como lidamos com dados do usuário e informações pessoais, entre em contacto conosco. O serviço Google AdSense que usamos para veicular publicidade usa um cookie DoubleClick para veicular anúncios mais relevantes em toda a Web e limitar o número de vezes que um determinado anúncio é exibido para você. Para mais informações sobre o Google AdSense, consulte as FAQs Frequently Asked Questions (Perguntas Frequentes) oficiais sobre privacidade do Google AdSense. Utilizamos anúncios para compensar os custos de funcionamento deste site e fornecer financiamento para futuros desenvolvimentos. Os cookies de publicidade comportamental usados por este site foram projetados para garantir que você forneça os anúncios mais relevantes sempre que possível, rastreando anonimamente seus interesses e apresentando coisas semelhantes que possam ser do seu interesse. Vários parceiros anunciam em nosso nome e os cookies de rastreamento de afiliados simplesmente nos permitem ver se nossos clientes acessaram o site através de um dos sites de nossos parceiros, para

que possamos creditá-los adequadamente e, quando aplicável, permitir que nossos parceiros afiliados ofereçam qualquer promoção que pode fornecê-lo para fazer uma compra. Compromisso do Usuário: O usuário se compromete a fazer uso adequado dos conteúdos e da informação que o STOCK oferece no site e com caráter enunciativo, entre mas não não limitativo: A) Não se envolver em atividades que sejam ilegais ou contrárias à boa fé a à ordem pública;

B) Não difundir propaganda ou conteúdo de natureza racista, xenofóbica, pixbet ou azar, qualquer tipo de pornografia ilegal, de apologia ao terrorismo ou contra os direitos **humanos;** 

C) Não causar danos aos sistemas físicos (hardwares) e lógicos (softwares) do STOCK, de seus fornecedores ou terceiros, para introduzir ou disseminar vírus informáticos ou quaisquer outros sistemas de hardware ou software que sejam capazes de causar danos anteriormente mencionados. Esperemos que esteja esclarecido e, como mencionado anteriormente, se houver algo que você não tem certeza se precisa ou não, geralmente é mais seguro deixar os cookies ativados, caso interaja com um dos recursos que você usa em nosso site. Esta política é efetiva a partir de 25 October 2023 18:15.

### <span id="page-36-0"></span>**7.5.Termos de Uso**

1. Termos Ao acessar ao site STOCK, concorda em cumprir estes termos de serviço, todas as leis e regulamentos aplicáveis e concorda que é responsável pelo cumprimento de todas as leis locais aplicáveis. Se você não concordar com algum desses termos, está proibido de usar ou acessar este site. Os materiais contidos neste site são protegidos pelas leis de direitos autorais e marcas comerciais aplicáveis. 2. Uso de Licença: É concedida permissão para baixar temporariamente uma cópia dos materiais (informações ou software) no site STOCK, apenas para visualização transitória pessoal e não comercial. Esta é a concessão de uma licença, não uma transferência de título e, sob esta licença, você não pode: modificar ou copiar os materiais; usar os materiais para qualquer finalidade comercial ou para exibição pública (comercial ou não comercial); tentar fazer engenharia reversa de qualquer software contido no site STOCK; remover quaisquer direitos autorais ou outras notações de propriedade dos materiais; ou transferir os materiais para outra pessoa ou 'espelhe' os materiais em qualquer outro servidor. Esta licença será automaticamente rescindida se você violar alguma dessas restrições e poderá ser rescindida por STOCK a qualquer momento. Ao encerrar a visualização desses materiais ou após o término desta licença, você deve apagar todos os materiais baixados em sua posse, seja em formato eletrônico ou impresso. 3. Isenção de responsabilidade: Os materiais no site da STOCK são fornecidos 'como estão'. STOCK não oferece garantias, expressas ou implícitas, e, por este meio, isenta e nega todas as outras garantias, incluindo, sem limitação, garantias implícitas ou condições de comercialização, adequação a um fim específico ou não violação de propriedade intelectual ou outra violação de direitos. Além disso, o STOCK não garante ou faz qualquer representação relativa à precisão, aos resultados prováveis ou à confiabilidade do uso dos materiais em seu site ou de outra forma relacionado a esses materiais ou em sites vinculados a este site. 4. Limitações: Em nenhum caso o STOCK ou seus fornecedores serão responsáveis por quaisquer danos (incluindo, sem limitação, danos por perda de dados ou lucro ou devido a interrupção dos negócios) decorrentes do uso ou da incapacidade de usar os materiais em STOCK, mesmo que STOCK ou um representante autorizado da STOCK tenha sido notificado oralmente ou por escrito da possibilidade de tais danos.

Como algumas jurisdições não permitem limitações em garantias implícitas, ou limitações de responsabilidade por danos consequentes ou incidentais, essas limitações podem não se aplicar a você. 5. Precisão dos materiais: Os materiais exibidos no site da STOCK podem incluir erros técnicos, tipográficos ou fotográficos. STOCK não garante que qualquer material em seu site seja preciso, completo ou atual. STOCK pode fazer alterações nos materiais contidos em seu site a qualquer momento, sem aviso prévio. No entanto, STOCK não se compromete a atualizar os materiais. 6. Links: O STOCK não analisou todos os sites vinculados ao seu site e não é responsável pelo conteúdo de nenhum site vinculado. A inclusão de qualquer link não implica endosso por STOCK do site. O uso de qualquer site vinculado é por conta e risco do usuário. Modificações. O STOCK pode revisar estes termos de serviço do site a qualquer momento, sem aviso prévio. Ao usar este site, você concorda em ficar vinculado à versão atual desses termos de serviço. Lei aplicável. Estes termos e condições são regidos e interpretados de acordo com as leis do STOCK e você se submete irrevogavelmente à jurisdição exclusiva dos tribunais naquele estado ou localidade.

### **8. CONSIDERAÇÕES FINAIS**

<span id="page-38-0"></span>Ao longo desta pesquisa, exploramos a complexa dinâmica do gerenciamento de estoque em supermercados, com foco especial na organização eficaz das prateleiras. A importância estratégica do estoque para o sucesso operacional de um supermercado foi evidenciada, destacando a interconexão entre o adequado abastecimento, a satisfação do cliente e a maximização dos lucros.

Os desafios inerentes à gestão de estoque, como a variabilidade da demanda, as flutuações sazonais e as tendências de consumo, foram cuidadosamente examinados. Ao analisar as práticas atuais de organização de prateleiras, identificamos oportunidades significativas de melhoria. A implementação de estratégias inovadoras, como a utilização de tecnologias de rastreamento e análise de dados, revelou-se crucial para a eficiência operacional.

Ao integrar essas descobertas, concluímos que a otimização do gerenciamento de estoque em supermercados é um esforço contínuo e dinâmico. As prateleiras, como componentes cruciais desse sistema, desempenham um papel vital na experiência do cliente e na eficiência operacional. Recomendamos a implementação diligente das práticas sugeridas, alinhadas com as mais recentes tecnologias e tendências do setor, para alcançar uma gestão de estoque mais eficiente e adaptável às demandas do mercado.

Neste contexto, a pesquisa não apenas contribui para a compreensão aprofundada do tema, mas também oferece orientações práticas para os profissionais do setor, visando à melhoria contínua e à sustentabilidade do gerenciamento de estoque em supermercados. Em última análise, a harmonia entre a oferta e a demanda, aliada a uma gestão proativa e inovadora das prateleiras, é a chave para o sucesso duradouro no competitivo cenário varejista.

## **REFERÊNCIAS**

<span id="page-39-0"></span>FERNANDES, Diego. **Expo: o que é, para que serve e quando utilizar,** 2018. Disponível em: https://blog.rocketseat.com.br/expo-react-native/. Acesso em 09 nov. 2023.

INSOMNIA DOCS. **Envie sua primeira solicitação**, 2021. Disponível em: https://docs.insomnia.rest/insomnia/send-your-firstrequest#:~:text=Insomnia%20is%20an%20API%20client,API%20enables%20you%2 0to%20do. Acesso em 09 nov. 2023.

L., Andrei. **O Que é GitHub, Para Que Serve e Como Usar?**, 2023. Disponível em: https://www.hostinger.com.br/tutoriais/o-que-github. Acesso em 09 nov. 2023

MACORATTI, José Carlos. **Visual Studio Code – Apresentando o editor multiplataforma da Microsoft**, 2016. Disponível em: https://imasters.com.br/desenvolvimento/visual-studio-code-apresentando-o-editormultiplataforma-da-microsoft. Acesso em 19 out. 2023.

Makiyama, Marcio. **O que é Tinkercad, recursos da ferramenta e modelagem 3D [Guia]**, 2023. Disponível em: https://victorvision.com.br/blog/o-que-e-tinkercad/. Acesso em 09 nov. 2023.

MICROSOFT. **Conheça a família Visual Studio**, 2023. Disponível em: https://visualstudio.microsoft.com/pt-br/#:~:text=o%20Visual%20Studio- ,Visual%20Studio%20Code,praticamente%20qualquer%20linguagem%20de%20pro grama%C3%A7%C3%A3o. Acesso em 20 out. 2023..

MICROSOFT. **O que é o OneDrive corporativo ou de estudante?**, 2023. Disponível em: https://support.microsoft.com/pt-br/office/o-que-%C3%A9-o-onedrivecorporativo-ou-de-estudante-187f90af-056f-47c0-9656 cc0ddca7fdc2#:~:text=OneDrive%20%C3%A9%20o%20servi%C3%A7o%20de,em% 20todos%20os%20seus%20dispositivos. Acesso em 09 nov. 2023.

Silveira, Maria Isabelle. **Figma: o que é a ferramenta, Design e uso**, 2023. Disponível em: https://www.alura.com.br/artigos/figma. Acesso em 09 nov. 2023.

TECHTUDO. **Draw.io online permite criar gráficos e desenhos grátis sem baixar nada**, 2023. Disponível em: https://www.techtudo.com.br/tudo-sobre/drawio/. Acesso em 09 nov. 2023.

Toledo, Álvaro. **DB Desginer**, 2006. Disponível em: https://dbdesigner.br.uptodown.com/windows. Acesso em 09 nov. 2023.

WIKIPEDIA. **Microsoft Word**, 2023. Disponível em: https://pt.wikipedia.org/wiki/Microsoft\_Word. Acesso em 09 nov. 2023.